## **GIGABYTE**

Aivia

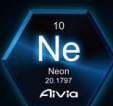

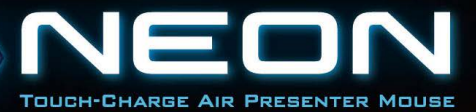

N. B. C

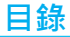

## ■ 中文

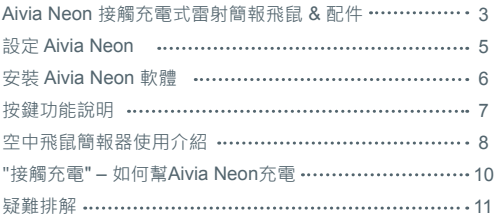

## **Aivia Neon 接觸充電式雷射簡報飛鼠 & 配件**

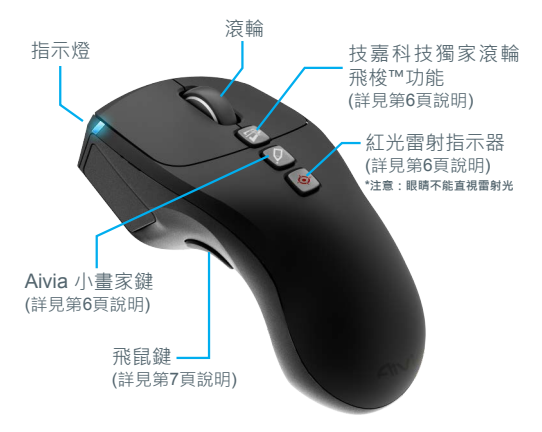

Aivia Neon 接觸充電式雷射簡報飛鼠

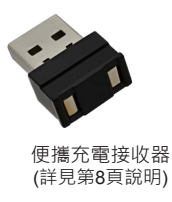

Aivia Neon Wireless Presenter Mouse

### USB埠延長線

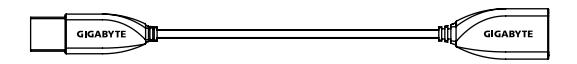

時尚隨行袋

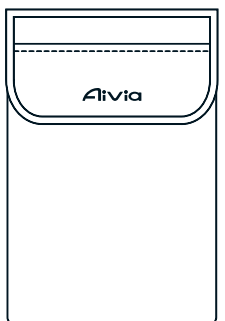

拭淨布

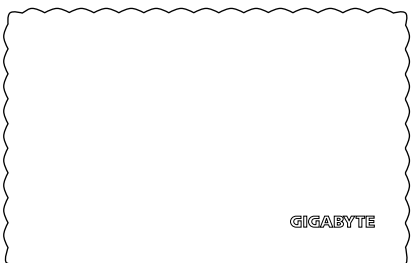

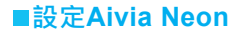

**插入接收器**

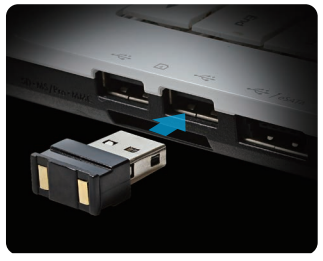

將便攜充電接收器插入電腦的USB埠中

## **打開Aivia Neon**

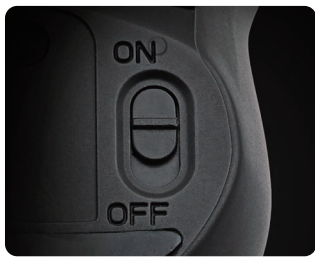

將滑鼠背面的開關撥到開(on)的位置 確認滑鼠正面的指示燈光。開機時,藍燈會長亮五秒。若見到 紅燈開始閃爍,表示應該充電了。

## **安裝Aivia Neon軟體**

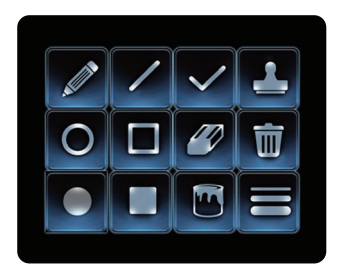

- 請安裝 Aivia Neon 軟體,可增進使用經驗,並享受 Aivia 小 畫家所帶來的便利功能
- 請跟著螢幕上的指示完成軟體安裝

未安裝軟體前, 在微軟的Powerpoint功能全螢幕播放時, 按下Aivia 小畫家按鍵會啟動畫筆功能、再按一下Aivia小畫家按鍵,則會還原 游標。

\*注意:未安裝軟體時,在不同的軟體下按下Aivia小畫家按鍵可能會啟動不 同的功能。

請從此處下載 Aivia Neon 軟體: http://www.gigabyte.com/products/product-page.aspx?pid=4423

除了軟體支援之外,您也可以到Aivia論壇,以獲取與Aivia Neon相關的各種訊息: http://www.aivia.gigabyte.com/pages/index.aspx

## **■按鍵功能說明**

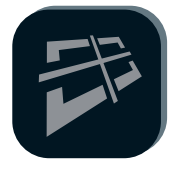

#### **技嘉科技獨家滾輪飛梭™功能**

技嘉科技獨家滾輪飛梭™功能方便網頁和文件 的瀏覽,並增加使用效率。按住飛梭鍵並上 ……………<br>下戓左右移動滑鼠,便可模擬4D滾輪或觸控 的感覺,輕鬆地上下或左右移動瀏覽頁面, 也可將頁面快速撥動。

\*建議安裝Aivia Neon專用軟體,以達到最佳使 用效果

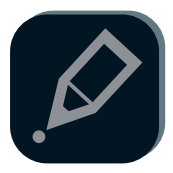

#### **Aivia小畫家**

按一下滑鼠上的Aivia小畫家按鍵,即可叫出 Aivia小畫家軟體。按下左鍵可在任何文件或 網頁上開始作畫或標記。

#### \*請先安裝Aivia Neon軟體

\*飛鼠模式使用時,建議將飛鼠鍵連按兩下,切換為 游標全時啟動模式,再用左鍵畫畫 (詳見第7頁) \*沒有安裝Aivia Neon專用軟體的情況下,開啟 PowerPoint的簡報全螢幕播放時,按下此功能鍵可 在紅筆和一般游標切換;不同的程式中可能會開啟 不同功能。

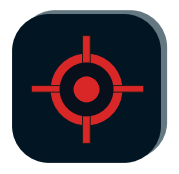

#### **紅光雷射指示器**

此功能只要開啟滑鼠便可使用,毋須插上接收器。 \*嚴禁將雷射光向自己或者他人的眼睛直射,以免造 成傷害。

## **■空中飛鼠簡報器使用介紹**

將 Aivia Neon 從桌面拿起後,滑鼠會自動切換為空中模式。將滑 鼠放回桌後會自動切換回滑鼠模式,恢復一般使用。

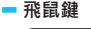

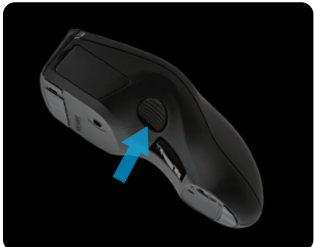

切換為空中模式時,欲移動滑鼠游標有以下方式:

- 1. 一般啟動: 長按飛鼠鍵不放開, 同時轉動手腕, 即可拖曳游標。 \*空中模式中,欲使用雷射指示器時,建議搭配一般啟動模式。
- 2.全時移動:連點兩下飛鼠鍵,即可啟動游標全時啟動模式,此時 游標會在螢幕上隨著手的擺動而移動。

\*空中模式中,欲使用Aivia小畫家時,建議搭配游標全時啟動模式。

**空中飛鼠簡報器使用訣竅**

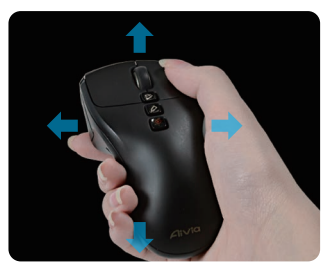

Aivia Neon可偵測你在空間中的動作,藉以控制游標 -輕輕轉動手腕來控制游標,不需要整個手臂的力量 -左右鍵、中鍵以及滾輪,都跟原本使用滑鼠的功能一樣 -在簡報時,使用滾輪可輕鬆翻上下頁

## **"接觸充電" – 如何幫Aivia Neon充電**

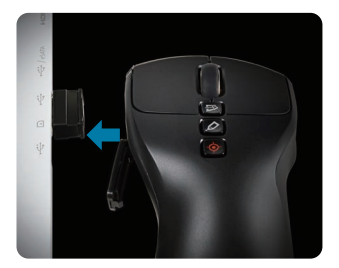

步驟一:

打開滑鼠左前方的電池蓋,將它與插在電腦USB埠上的接收器 連接在一起。藍色指示燈閃爍,表示電池成功地開始充電。

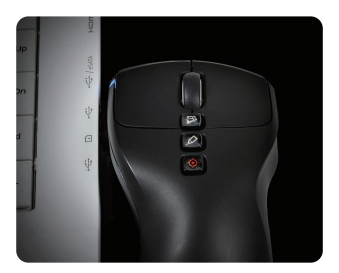

步驟二:

將滑鼠充電直到藍燈恆亮為止。完全充電的滑鼠可以使用超過 一個月,即使只充電10分鐘,也可以使用3小時以上。

## **■疑難排解**

- ■滑鼠無法正常使用時,請重新啟動滑鼠,(先將背後的開關關 掉、再重新開啟),並請檢查接收器是否正確連接於電腦的USB 埠。
- 無線設備的干擾可能會導致Aivia Neon產生非預期中的表現。請 確認附近是否有使用中的無線通訊設備,比方無線電話、無線 鍵盤滑鼠、或其他類似的設備,並請將他們移除或關閉。
- 使用溫度的突然改變也可能會導致Aivia Neon游標有漂移的現 象,這是陀螺儀的特性。若您在使用時感覺到游標有漂移的現 象,請將滑鼠放在水平的桌面上五秒鐘,滑鼠會進行自動調 教,拿起來之後即可繼續正常使用。
- 未安裝 Aivia Neon 軟體時, Aivia 小畫家按鈕會交替發出 Ctrl+P / Ctrl+A的訊息。在微軟的 PowerPoint 全時播放時,可交替啟 動畫筆以及游標,但在其他軟體時可能會啟動其他功能。

# **GIGABYTE**

@ 2012 GIGAYBTE, All rights reserved, GIGABYTE, the GIGABYTE logo, and other GIGABYTE marks are owned by GIGABYTE and may be registered. All other trademarks are property of their respective owners. GIGABYTE assumes no responsibility for any errors that may appear in this manual. Information contained herein is subject to change without notice.